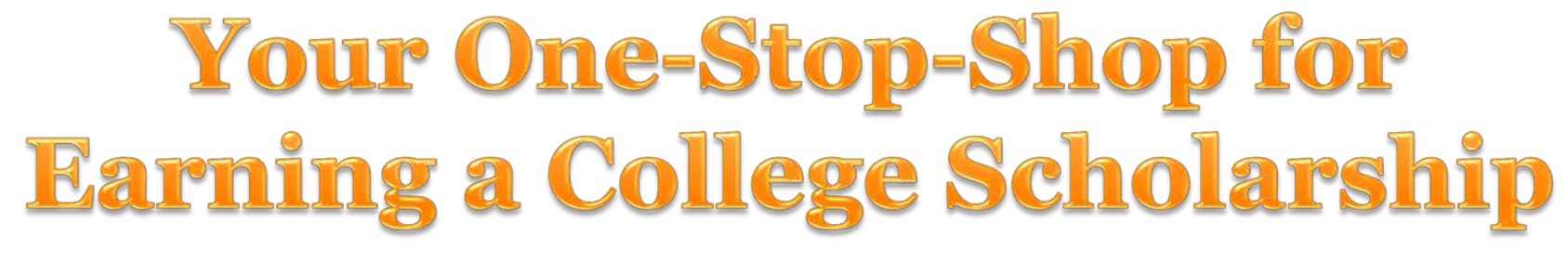

#### **HOW FILLI N G O U T A SI N G L E PR O FIL E CA N L E A D T O MU LTI P LE S CHO LARSHI P S.**

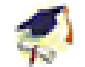

2013 Scholarship Awardons

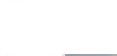

**Collagens** Barbara **COAA** Schools are

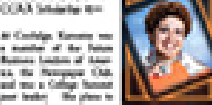

in Banana line of

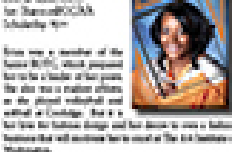

Fried Locate

Tersae Datr

**George Philosoph Photos** 

an of the Schools

Arrest House-A. Toward

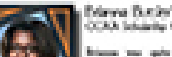

policy writers Max. We want or of the Friend Book on of flashing show to the all on the lot.

Too newer, and dealer the new star a Cleant States plan is stored Determined from where the will make the formula discussion

Culter Oiles Car of the Schools

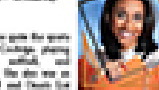

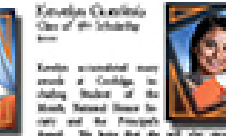

Contribute. The also was a months: of the Post

the will that too the angles a matter of 5

Chil-Unit St. the Rey Chil- and he mentions from 1 to

builds, the Antonious, Country-ten and Engineering

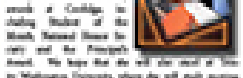

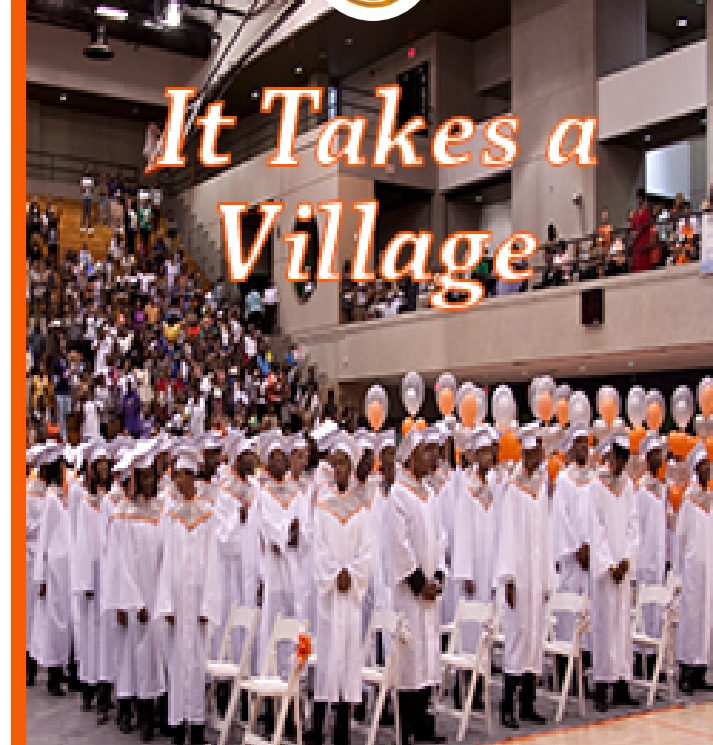

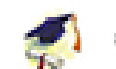

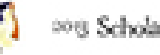

2013 Scholarship Awardees

**Colonia Ballace** DOM: Scholarber Him **Experience** was of the Tony Louisia of Any an the Perspect Cub<br>and you a College National

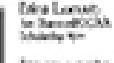

**Made and Care** 

lease \$1,000 Visual personal berrache schooler of the the star many matters offices planet valuable ested a Contago, for a r to be to turns day and to business that will continue fact to cough at The A.A (sections).

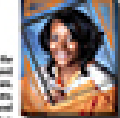

Fernaie Date

and the fact

**George Philosoph Houston** 

Bonnett, South of

age in Baltimo, limited

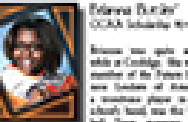

**Burner** and a set the Boston Hans-

The times of allowance. She was also a Cleanty tra matem. America plane to attend Data ma ha Concepts where the will make to known demants.

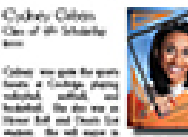

Plyman Therapy is the University of Plasting at Information

Cookings. The also was a speaker of the Patients' No. builds, the Antoin-Hotel Construction and Engineering Chair Let To the Royal Salt and Re marche durant that two the analysis contains Kevelas Guestinio

One of the Schools com-

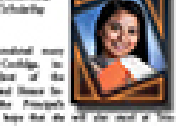

### Your One-Stop-Shop for Cash for College **HOW FILLING OUT A SINGLE PROFILE CAN LEAD TO**

**MULTIPLE SCHOLARSHIPS** .

## **Jalvin Coolidge**<br>Mumni Association, Inc. lars for ram of Scholarship

# The Basics to Earning Scholarships

- ◆ Visit your Calvin Coolidge Alumni Association (CCAA) Dollars for Scholars® website.
	- *[www.ccaa.dollarsforscholars.org](http://www.ccaa.dollarsforscholars.org/)*
	- Complete the FREE online profile.
- Match to scholarship opportunities from your CCAA chapter.
	- Gain access to MORE scholarships from Scholarship America<sup>®</sup>.
- Apply for scholarships!

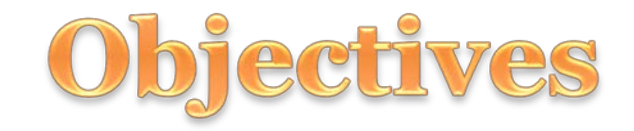

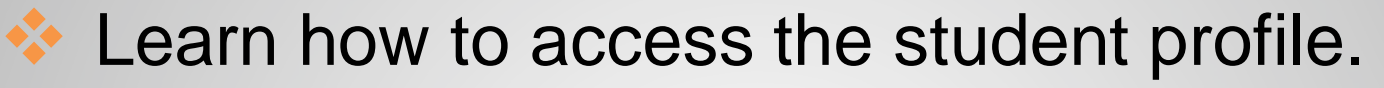

- **Example 12** Learn the different components of the student profile.
- **♦ Understand how to match and apply for** scholarships.
- **Earn scholarships, attend college, and** graduate!

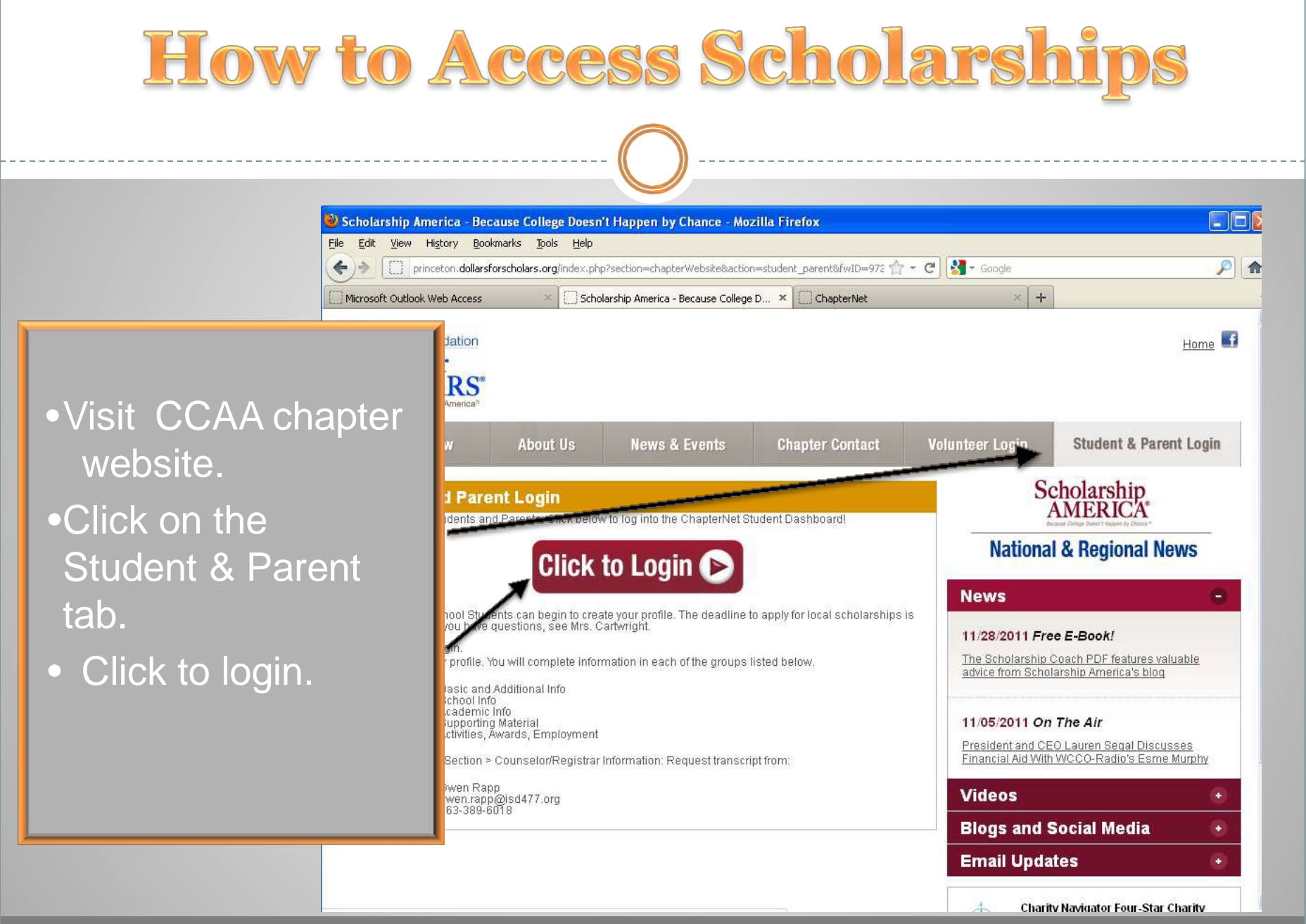

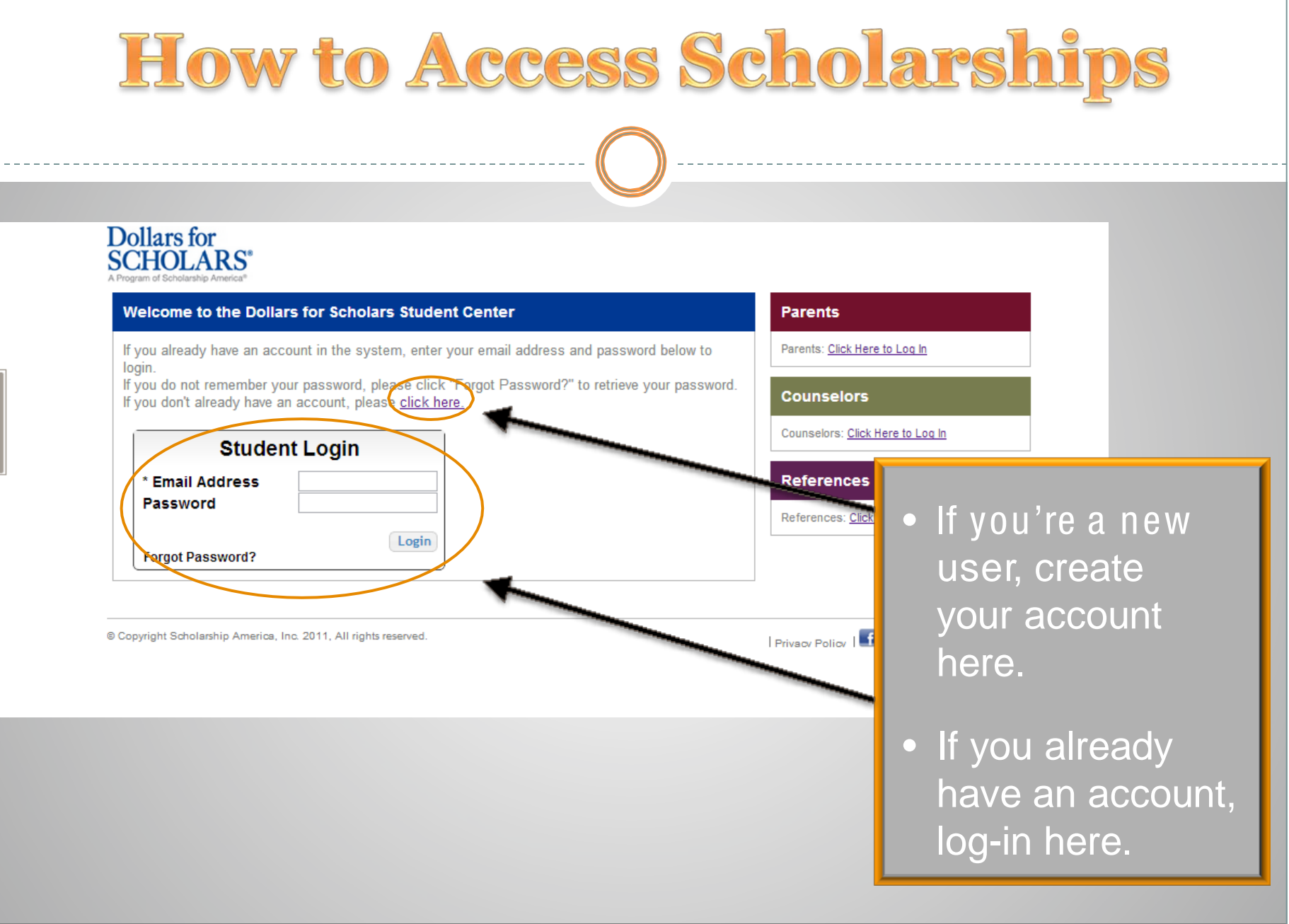

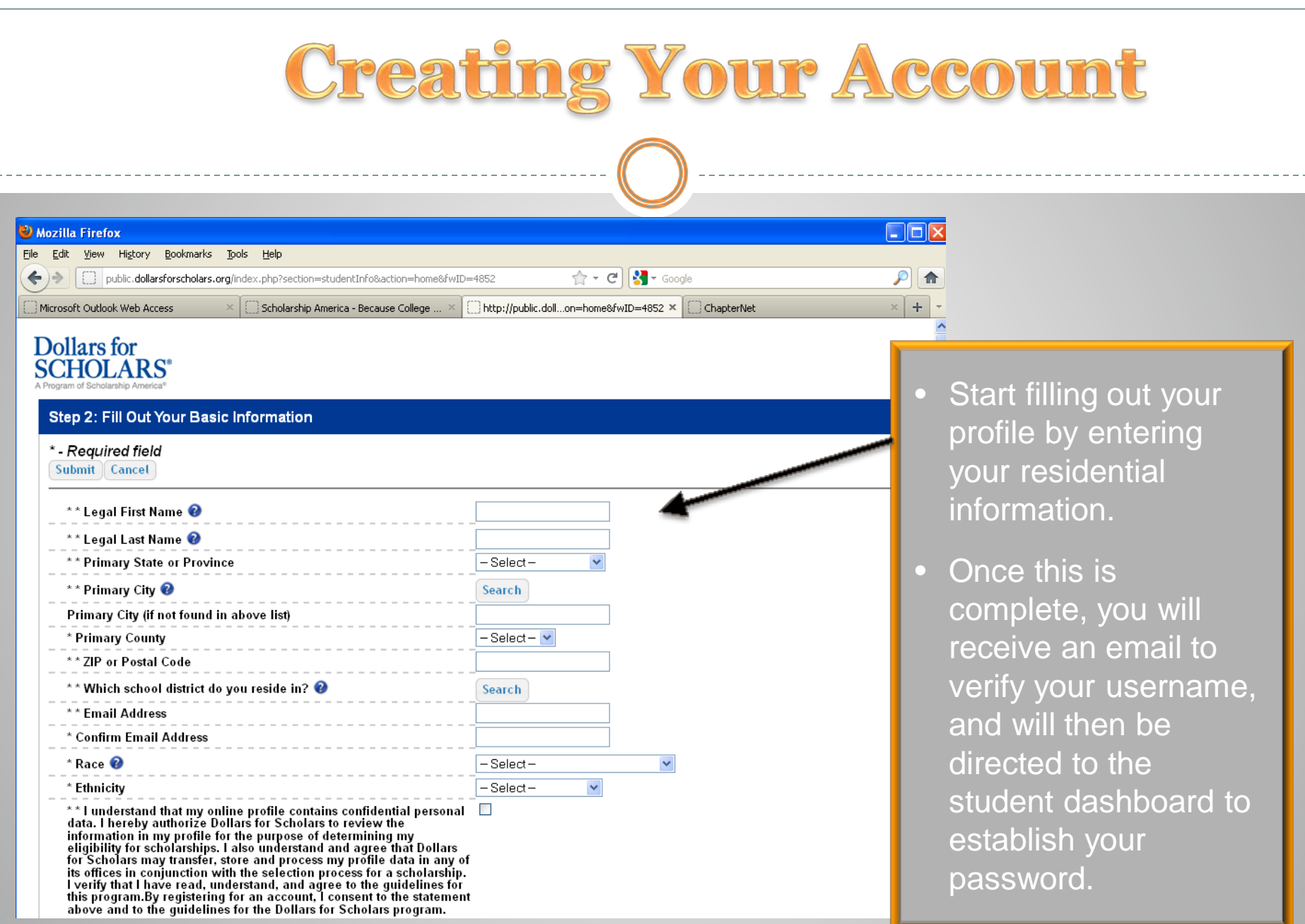

### Creating Your Account

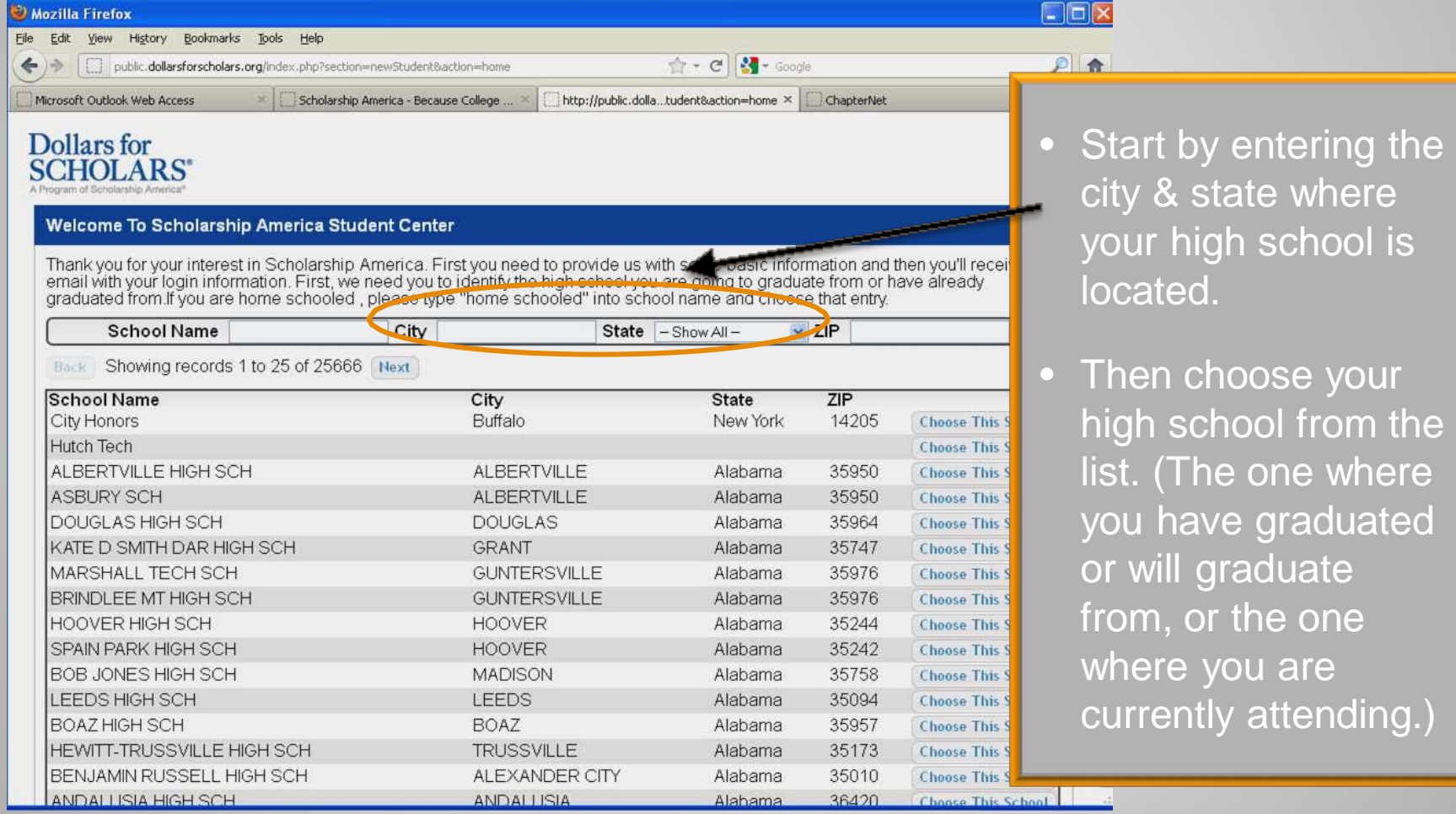

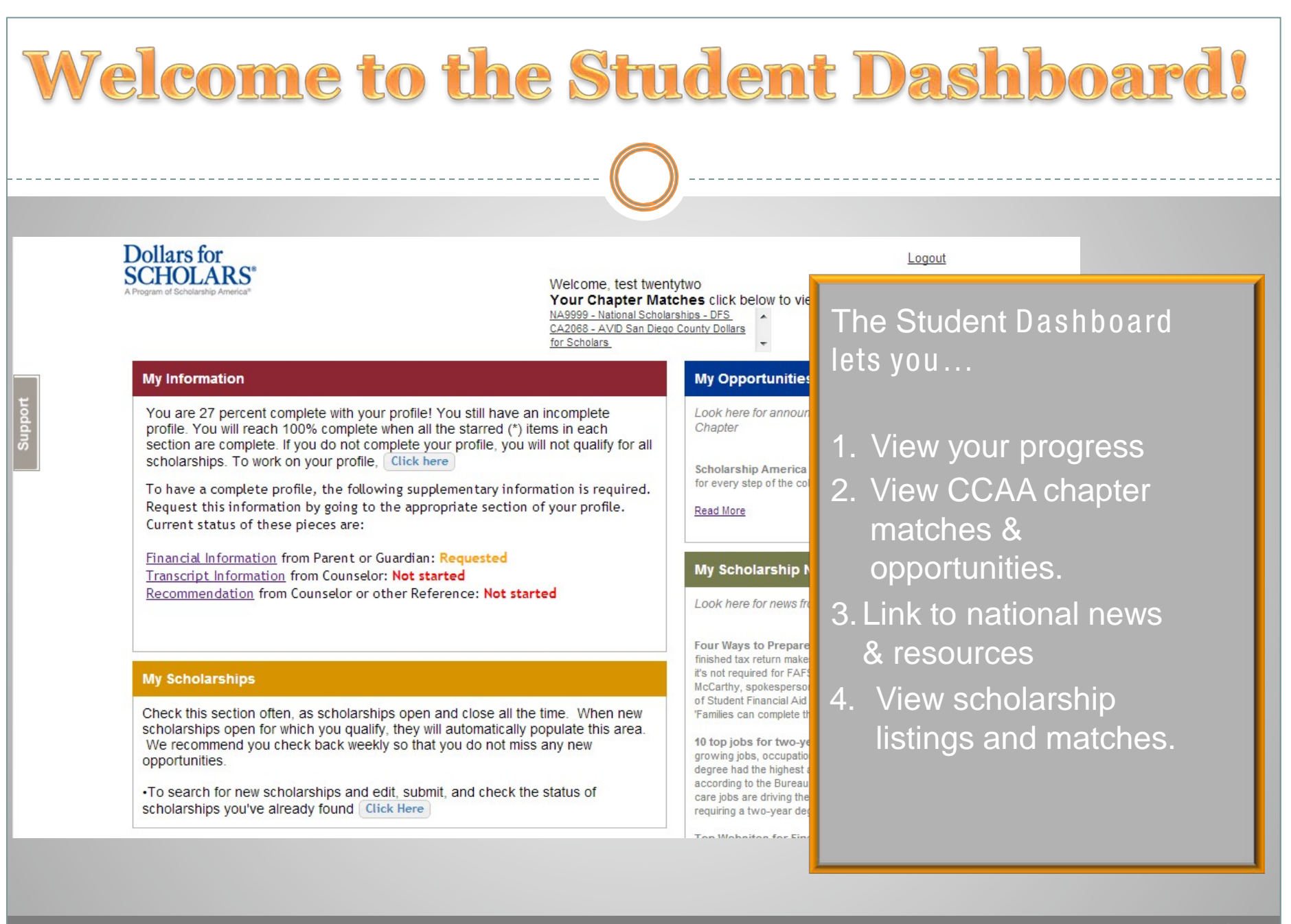

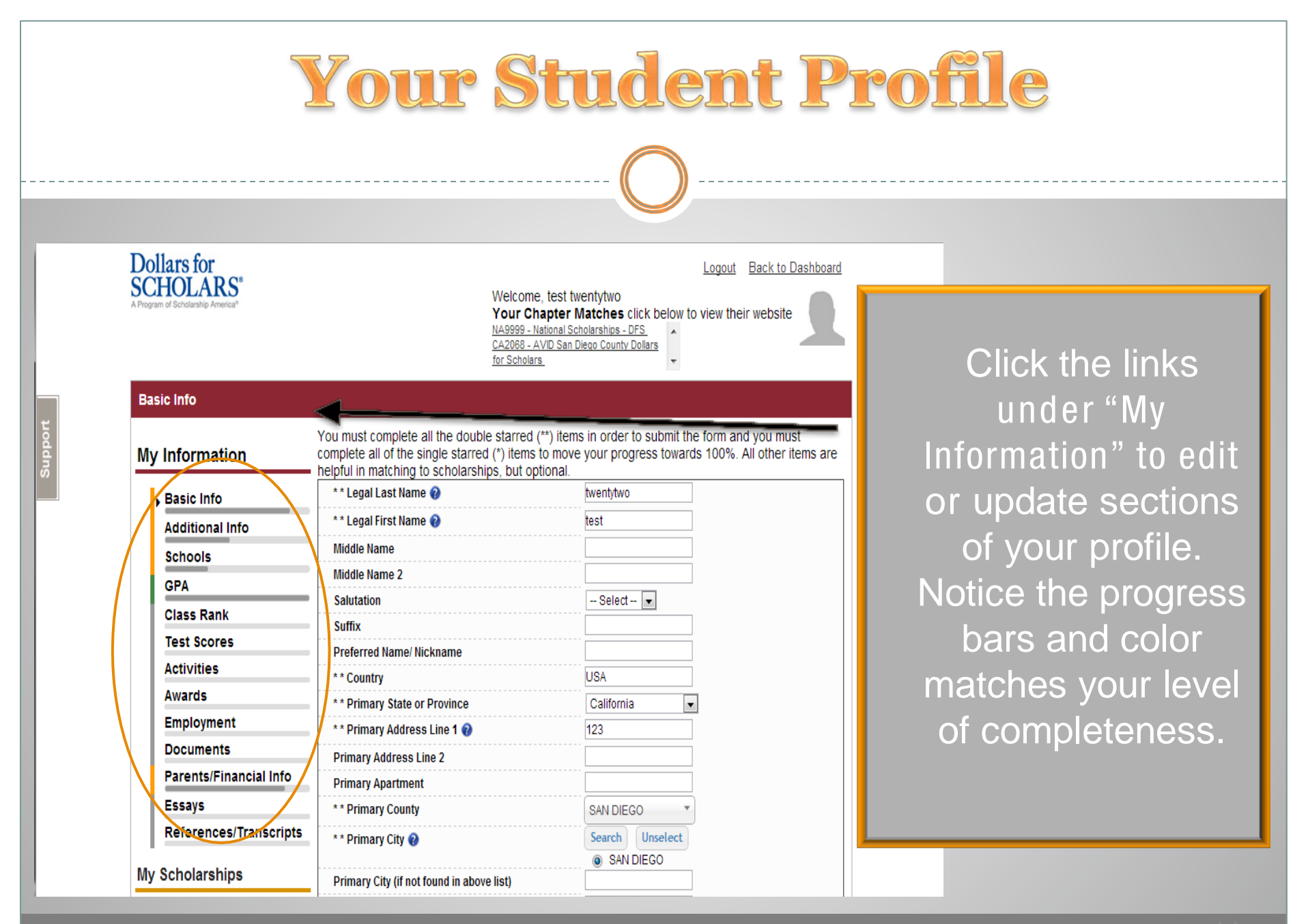

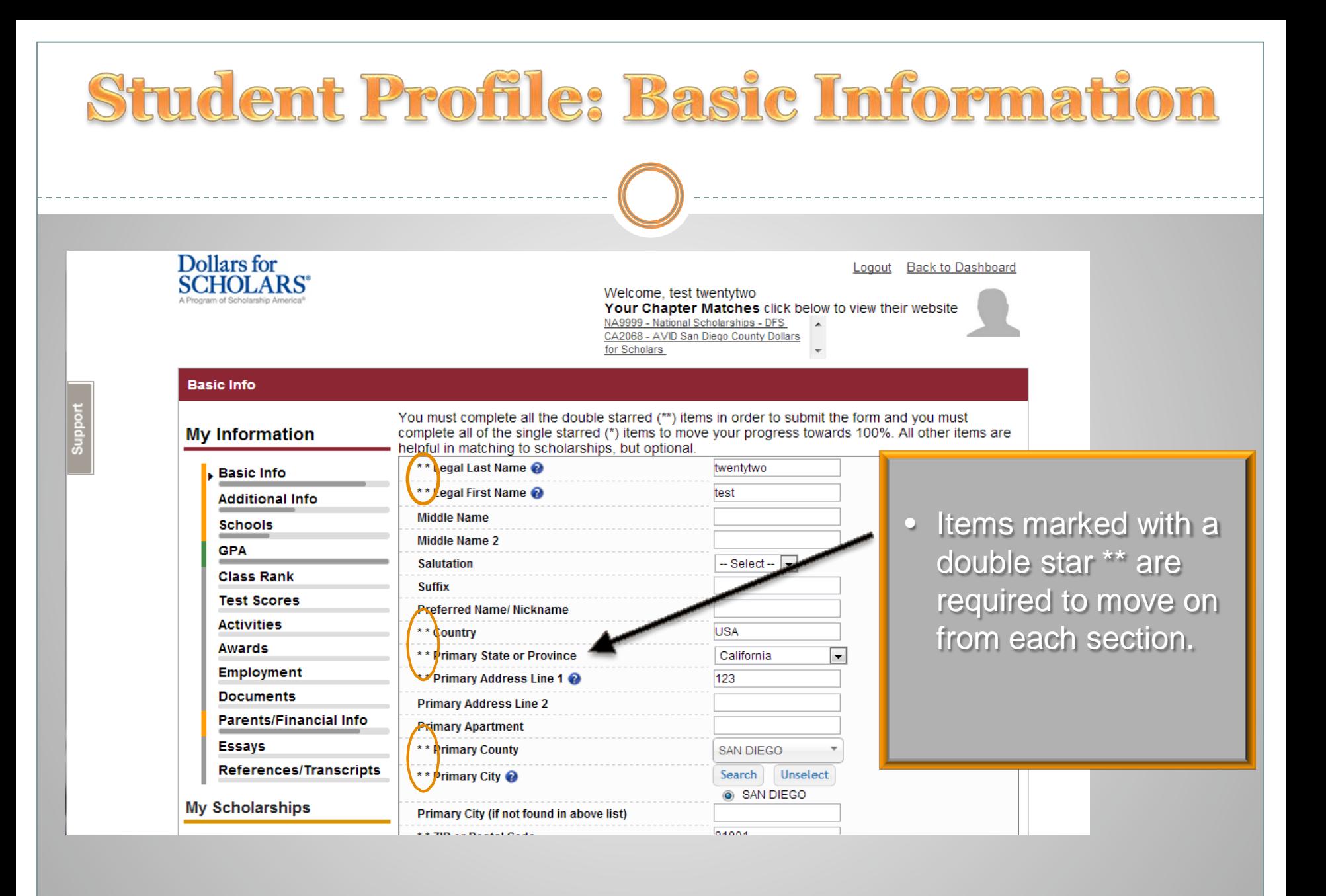

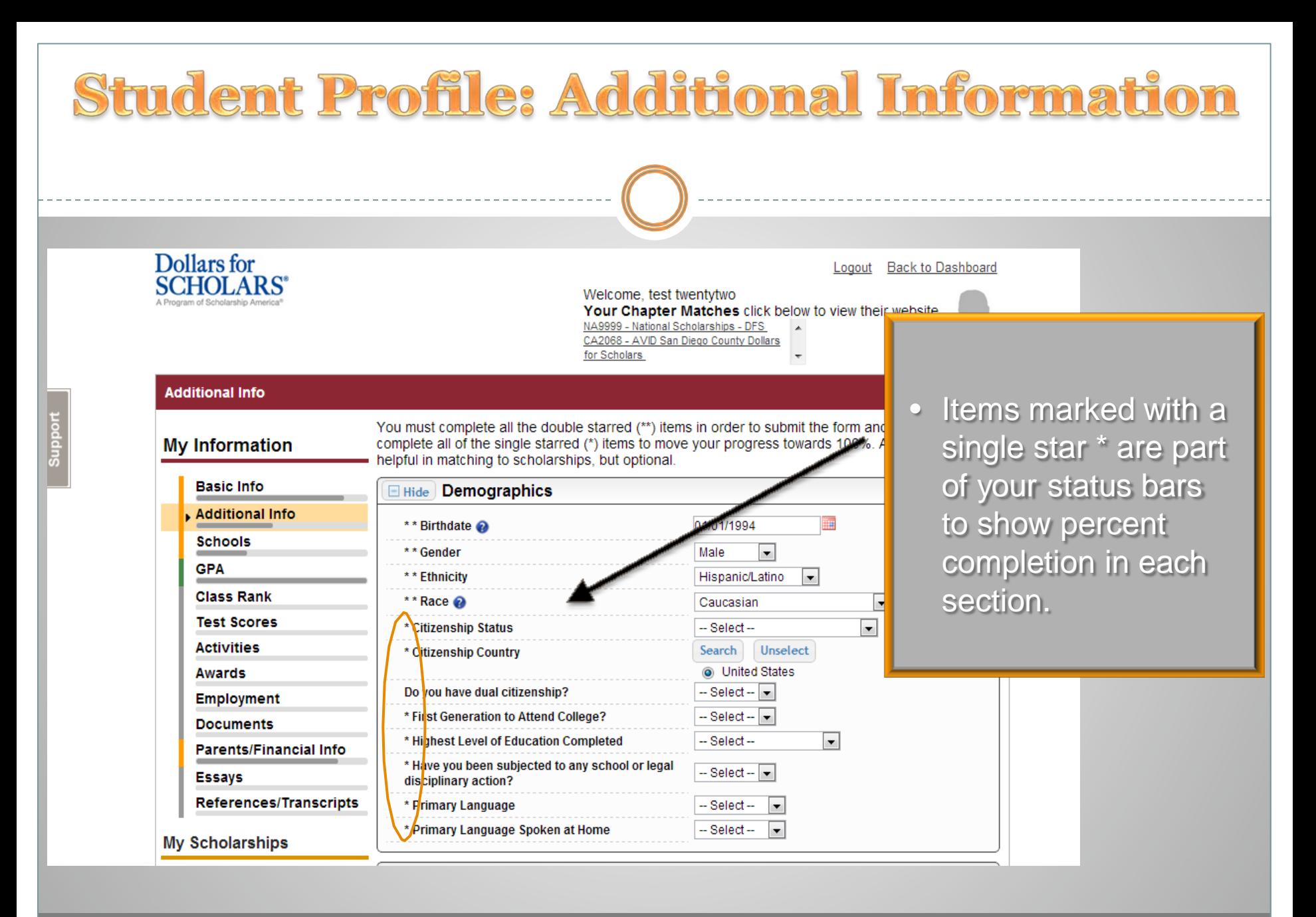

November 2012.

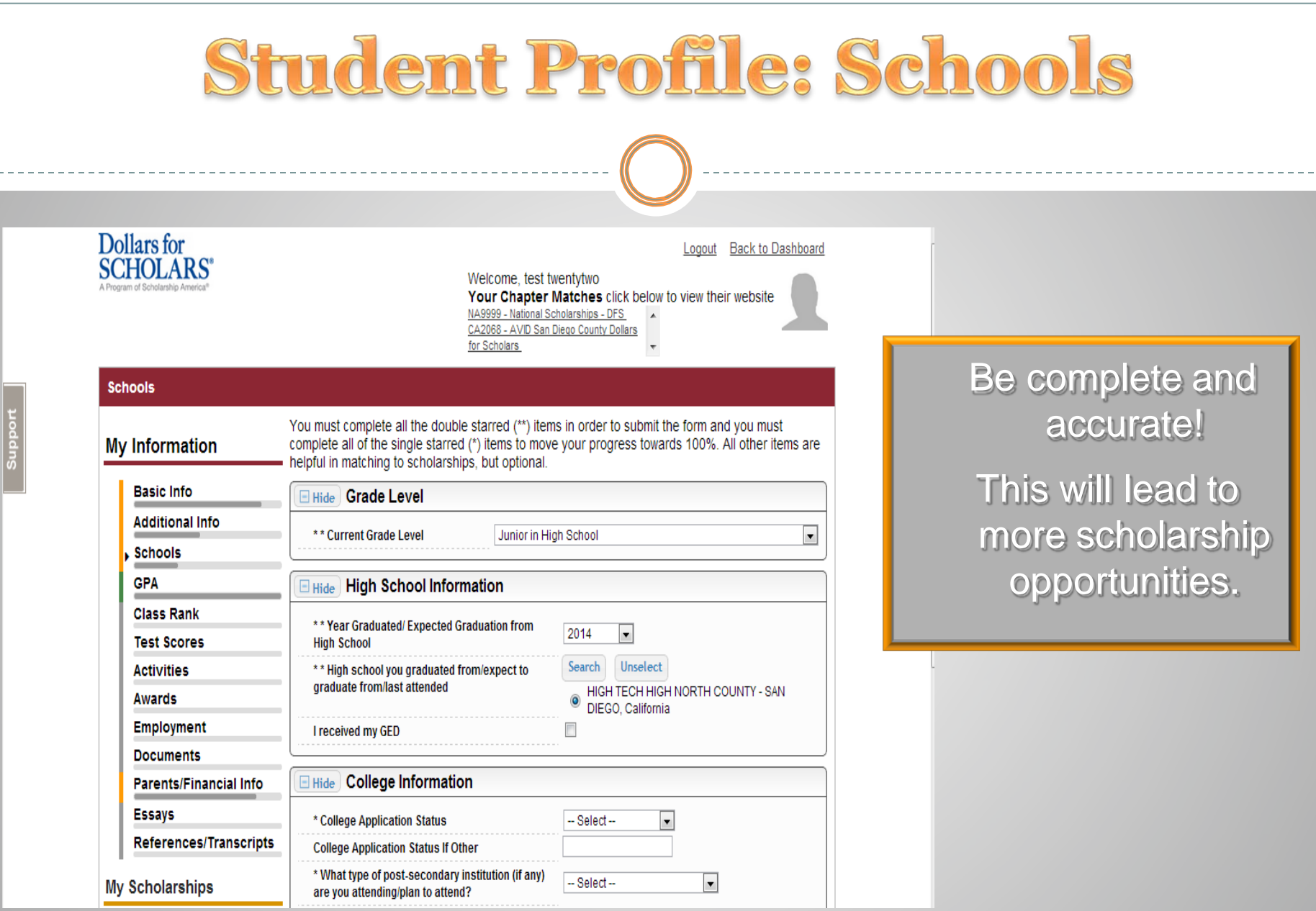

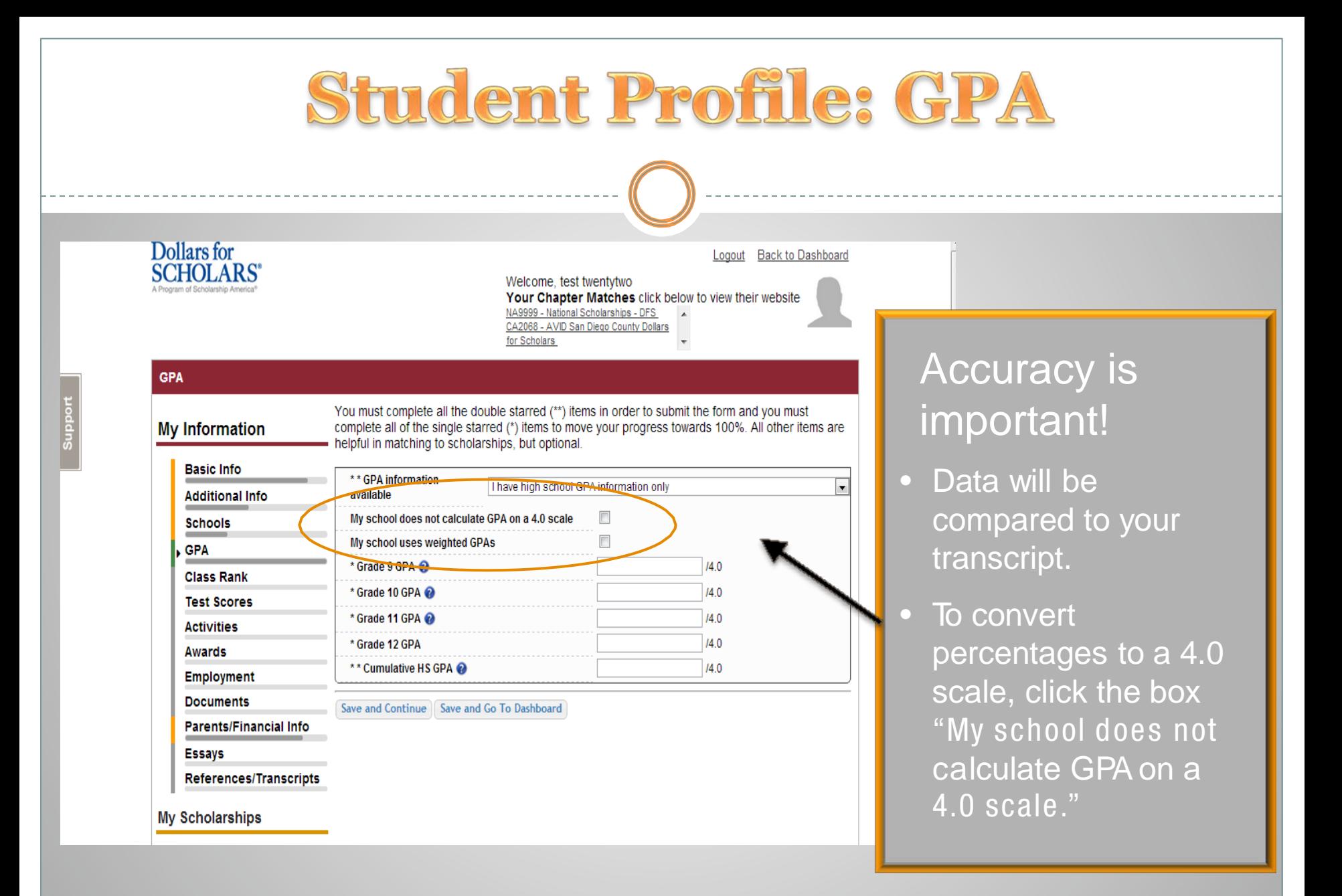

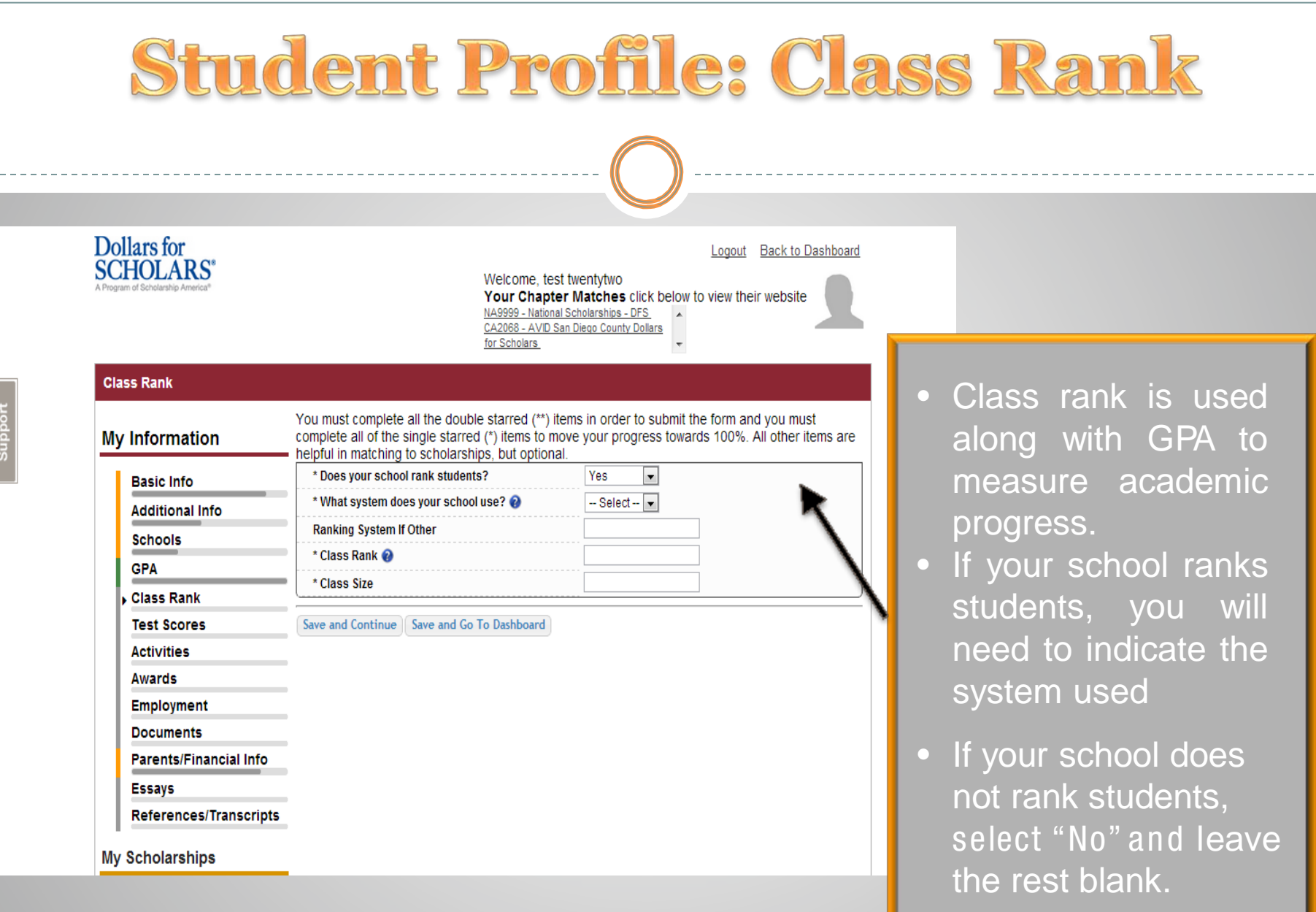

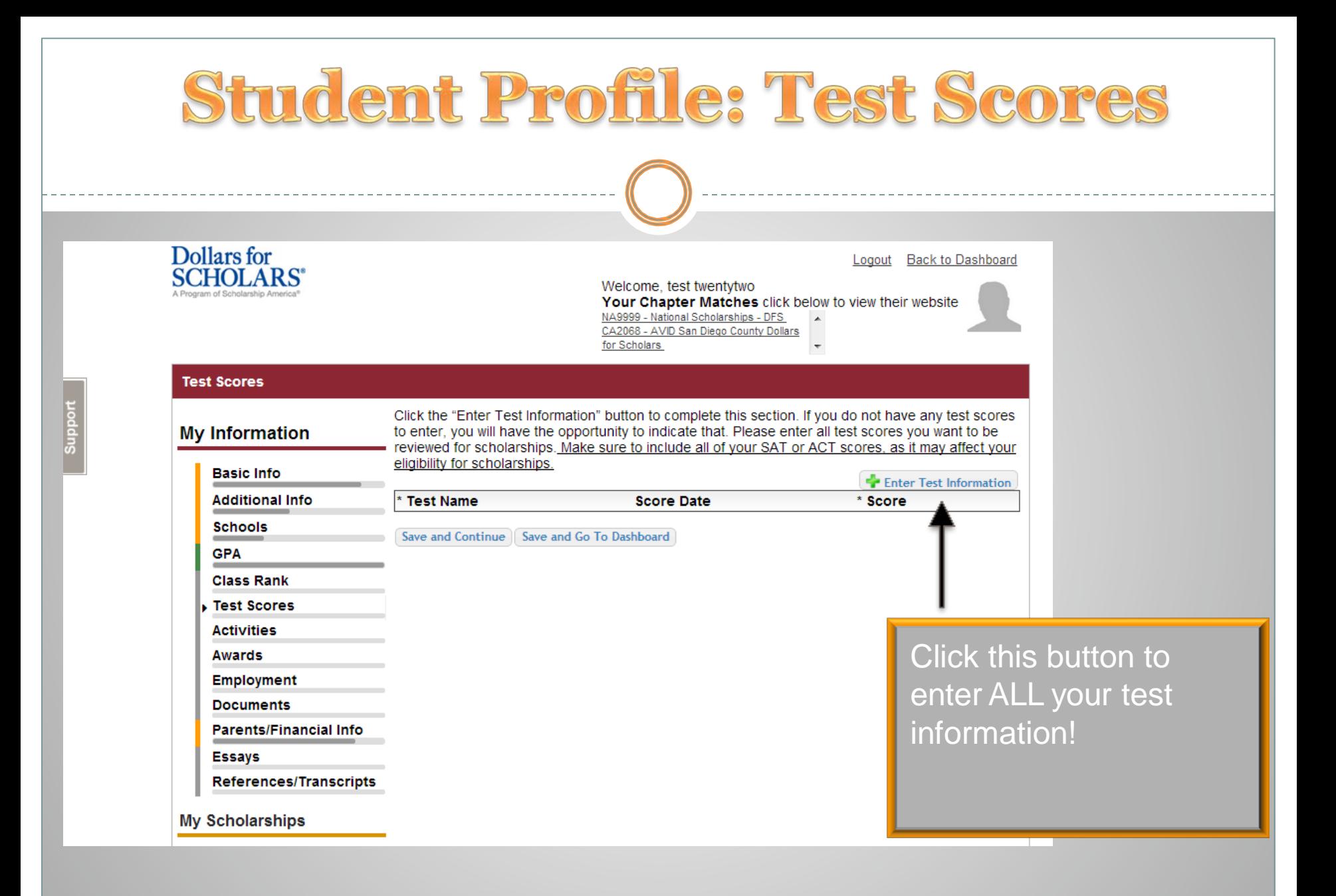

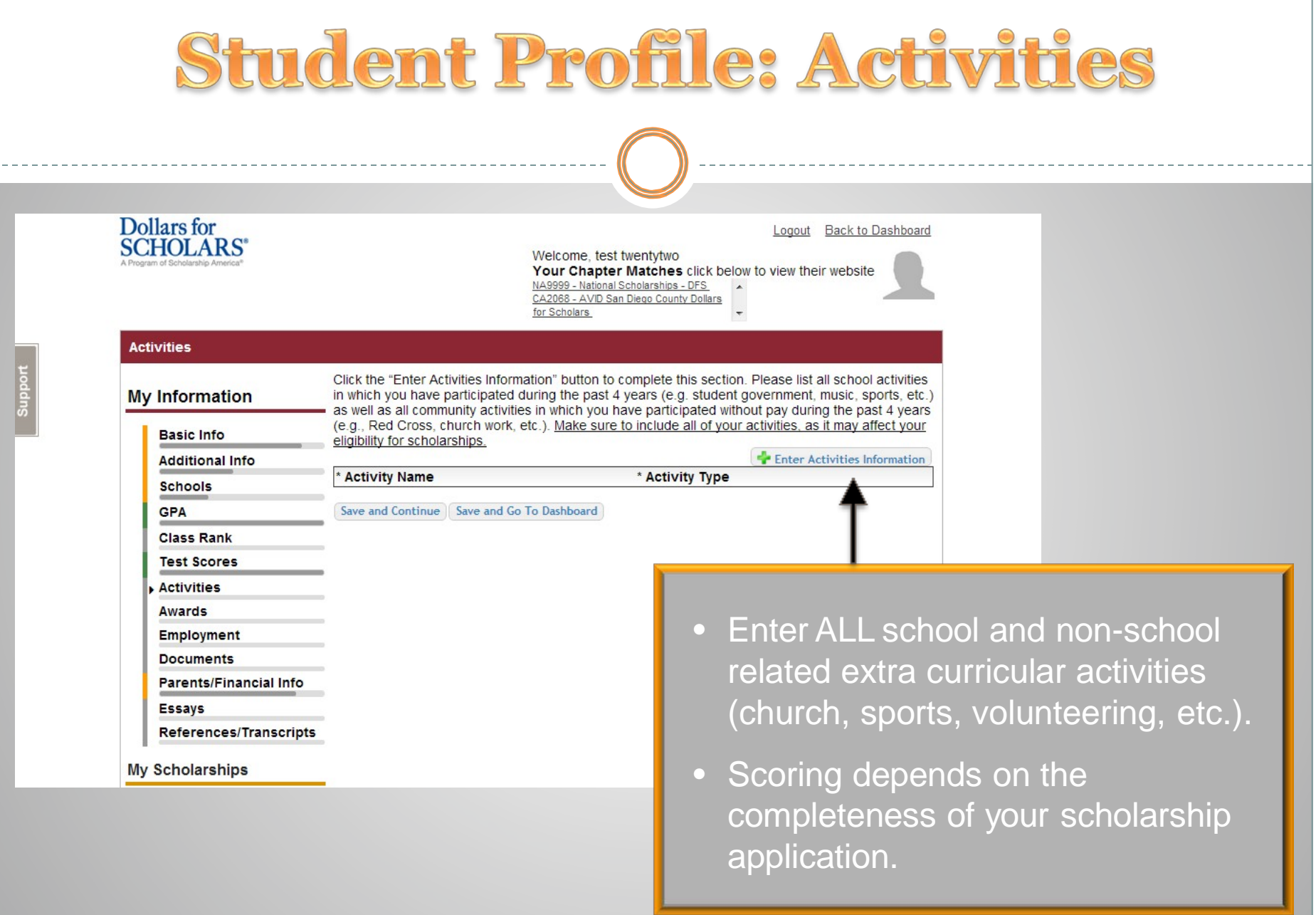

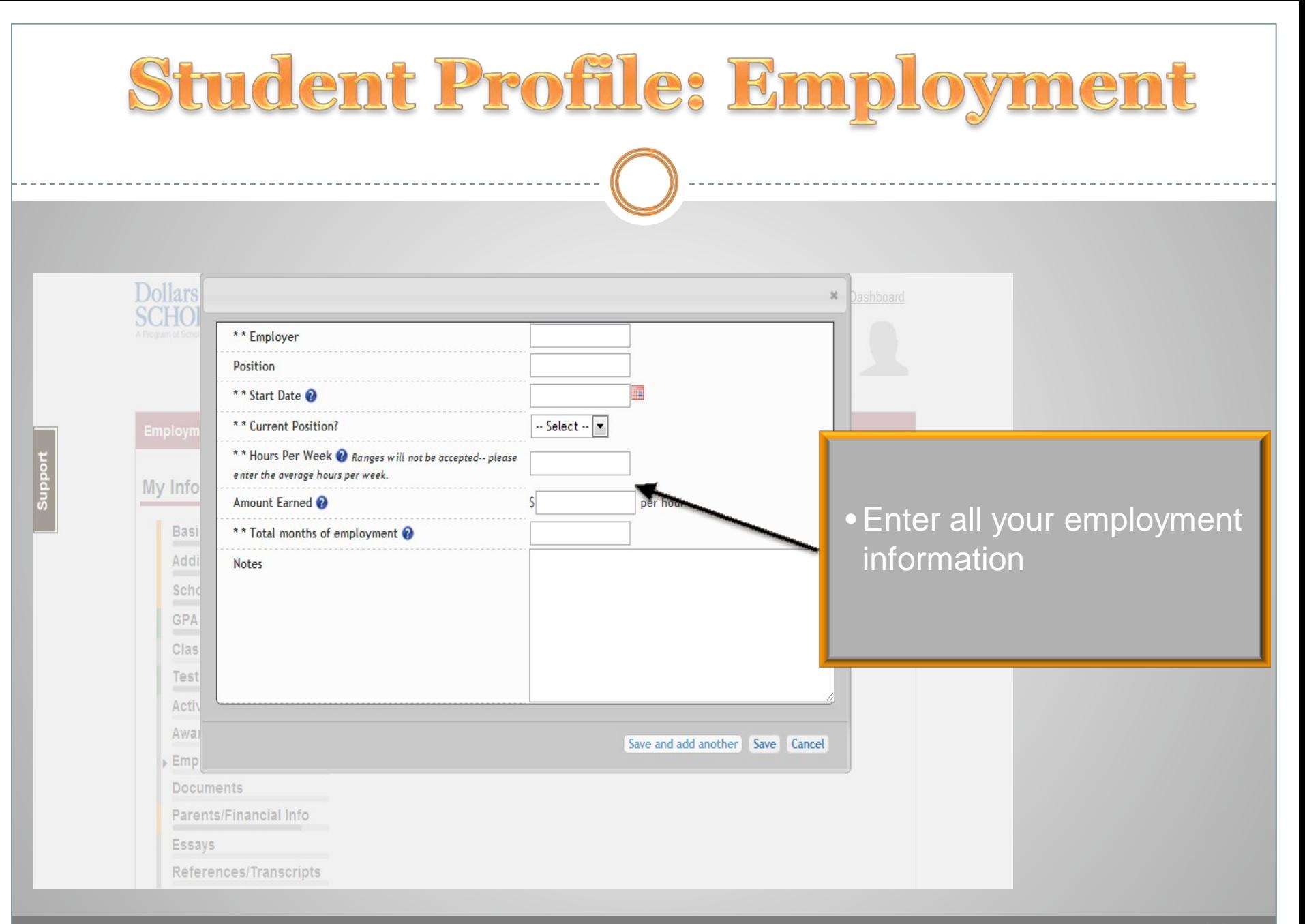

### **Student Profile: Parent/Guardian Information**

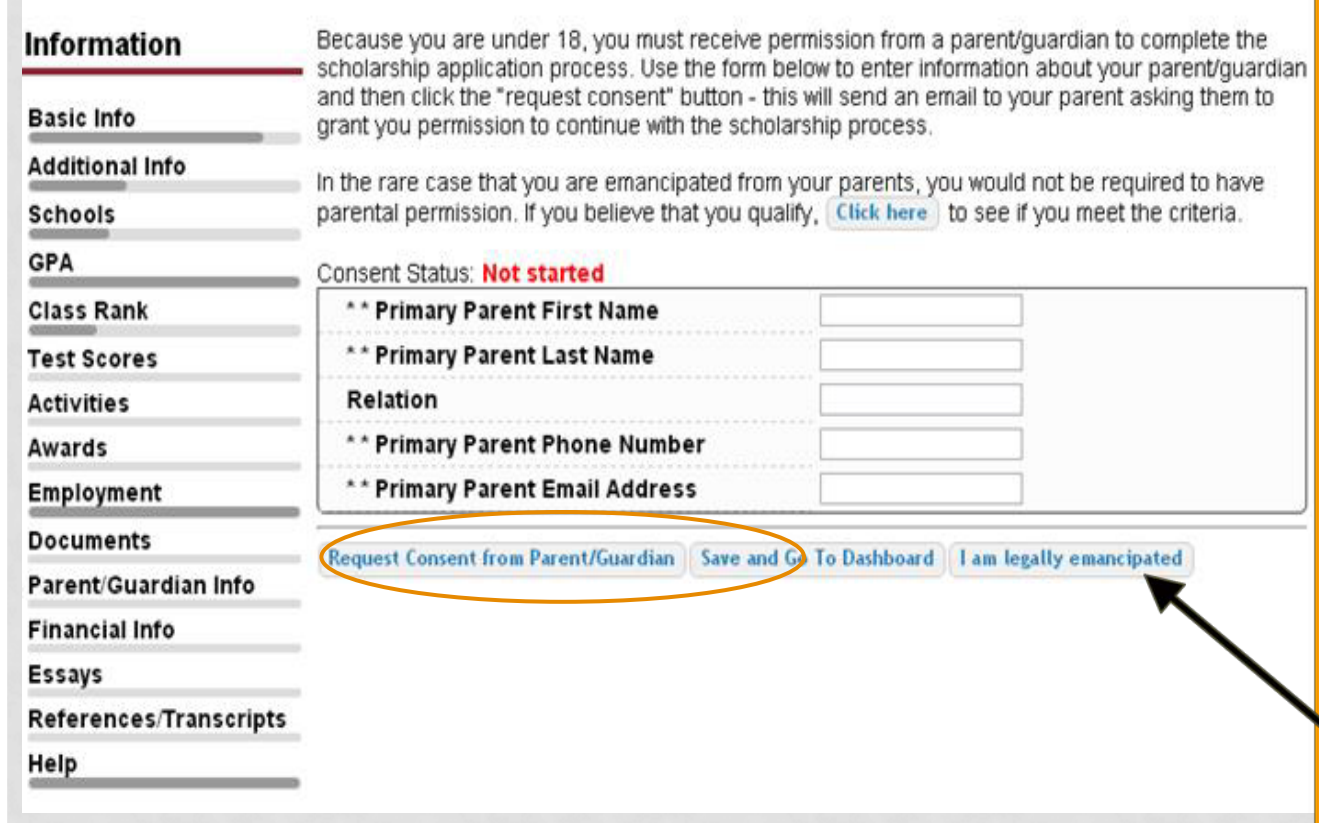

- If you're under 18, you need parental consent to apply for scholarships. Enter your parent information and request consent.
- If you are over 18, you do not need consent but can still enter your parent information.
- If you are under 18 but legally emancipated you can click here.

### **Financial Information**

In order to be considered for scholarships that make decisions based on need, you must provide information about your or your family's financial situation. This can be done in 3 different ways. Check with your local Dollars for Scholars chapter to determine which method, if any, they require. I do not wish to include financial information Method 1: FAFSA Expected Family Contribution & Use This Method This number is found on the SAR you received allex completing the EAFSA Method 2: CSS Provile & Use This Method This number is found on the results from taking the CSS Profile Method 3: Scholarship America's Suggested Family Contribution & Use This Method This method requires the submission of financial information. If you are an emancipated person ( click here to see if you meet the criteria) you may submit the information yourself, otherwise you will need your parent/quardian to submit the information. Financial Information (for method 3) from Parent or Guardian: Not started Save and Continue | Save and Go To Dashboard

In order to be considered for needs based scholarships, you need to have financial info in your profile.

There are three different methods of financial info, you can use one or all of them. Check with your local chapter to confirm which method they use.

If you do not want to be eligible for needs based scholarships, you can click the "I do not wish to include financial information button".

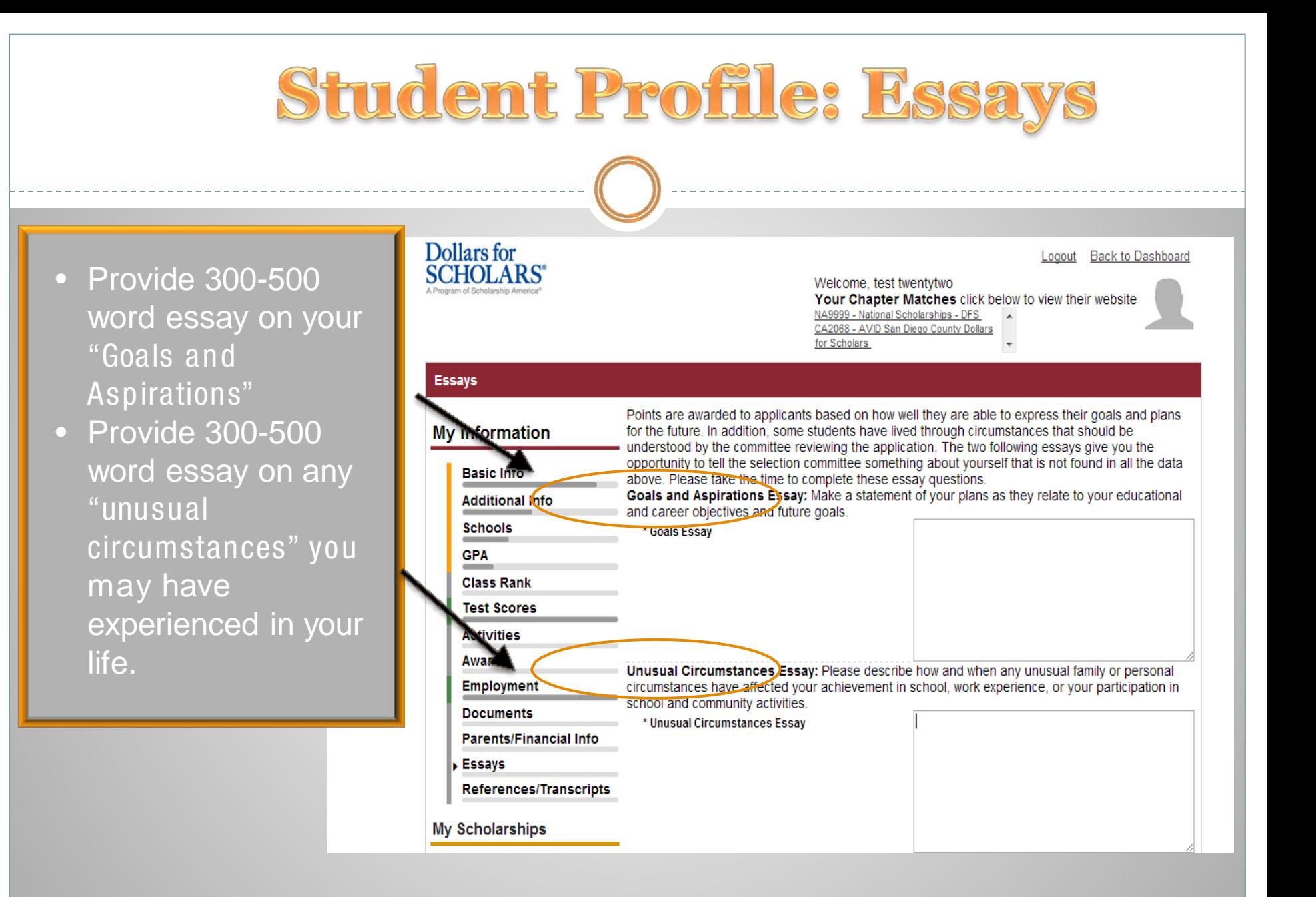

#### **Student Profile: Transcripts & References** Dollars for Logout Back to Dashboard **SCHOLARS** Welcome, test twentytwo Your Chapter Matches click below to view their website NA9999 - National Scholarships - DFS Click to add email CA2068 - AVID San Diego County Dollars for Scholars for school counselor **References/Transcripts** and for your **Transcript Requests** reference. **My Information** Scholarships require the submission of a school transcript or at least verification by a school official. For High School transcripts, enter the name and contact information of your guidance **Basic Info** They will receive an counselor. Once you are finished, press the "Request Transcript Information" button to request a transcript. **Additional Info** email from **Schools** Add Counselor/Registrar Informatie Scholarship America **GPA** Please note: If you want to include additional transcripts from previous schools, please upload them to the additional documents area (unoffical is fine). **Class Rank** to obtain their own **Recommendation Request Test Scores** login so they can **Activities** Scholarships require the submission of a recommendation by a person of your choosing. Please enter the name and contact information of your selected reference. Once you are finished, press enter required **Awards** the "Request Recommendation" button to request a recommendation be completed. **Employment** information. **Add Reference Inform Documents Parents/Financial Info** Save and Look for Scholarships | Save and Go To Dashboard **Essays**

- References/Transcripts
- **My Scholarships**

#### Welcome, Larry Hoffman Your Chapter Matches click below to view their website NA9999 - National Scholarships - DFS Test - Test

#### **My Information**

**Dollars** for

**SCHOLARS'** 

You are 83 percent complete with your profile! You still have an incomplete profile. You will reach 100% complete when all the starred (\*) items in each section are complete. If you do not complete your profile, you will not qualify for all scholarships. To work on your profile. Click here

To have a complete profile, the following supplementary information is required. Request this information by going to the appropriate section of your profile. Current status of these pieces are:

Financial Information from Parent or Guardian: Started, but not submitted Transcript Information from Counselor: Submitted Recommendation from Counselor or other Reference: Started, but not submitted

#### **My Scholarships**

Check this section often, as scholarships open and close all the time. When ne scholarships open for which you qualify, they will automatically populate this We recommend you check back weekly so that you do not miss any ne opportunities.

. To search for new scholarships and edit, submit, and check the status of scholarships you've already found Click Here

#### **My Opportunities**

Look here for announcements from your Chapter

Logout

Scholarship America Student Resources: Help for every step of the college process

#### Read More

#### **My Scholarship News**

Look here for news from Scl

Four Ways to E finished t Families can complete the F.

10 top jobs for two-year gra growing jobs, occupations regu degree had the highest average growth - 35 percent,

according to the Bureau of Labor Statistics. Health care jobs are driving the rapid expansion of jobs requiring a two-year degree.

Mahaitan far Einanaial Aid information:

• After completing your profile as much as possible, begin your scholarship search here.

### **Student Profile: Finding Scholarships**

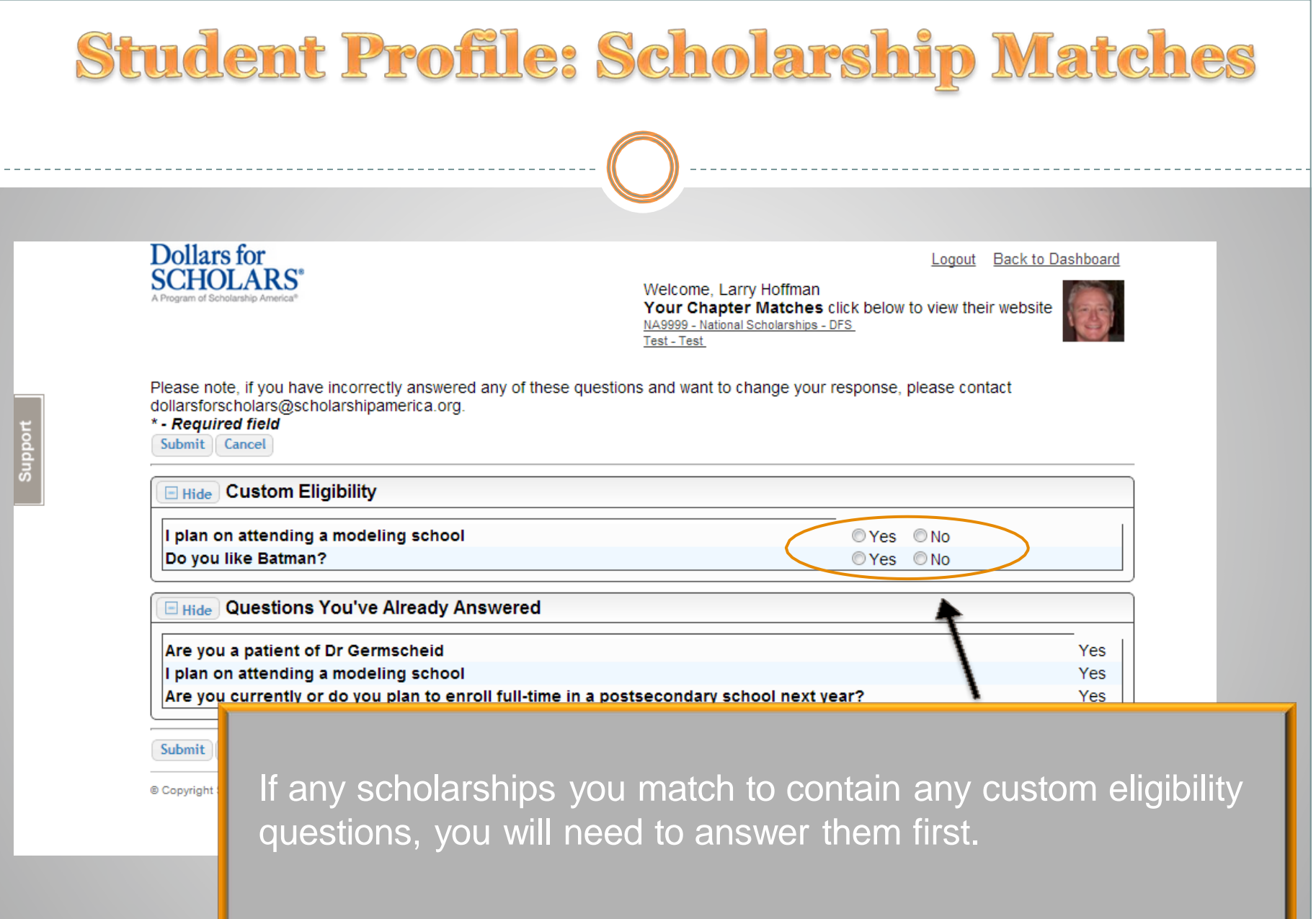

### Student Profile: Scholarship!

• Additional essay or reference information may be required before submitting some applications.

- Double check that your profile is as complete as possible
- To submit your application, you MUST click the "Submit App" button!

#### Dollars for **SCHOLARS**

Logout Back to Dashboard

Welcome, Larry Hoffman Your Chapter Matches click below to view their website NA9999 - National Scholarships - DFS Test - Test

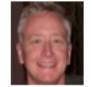

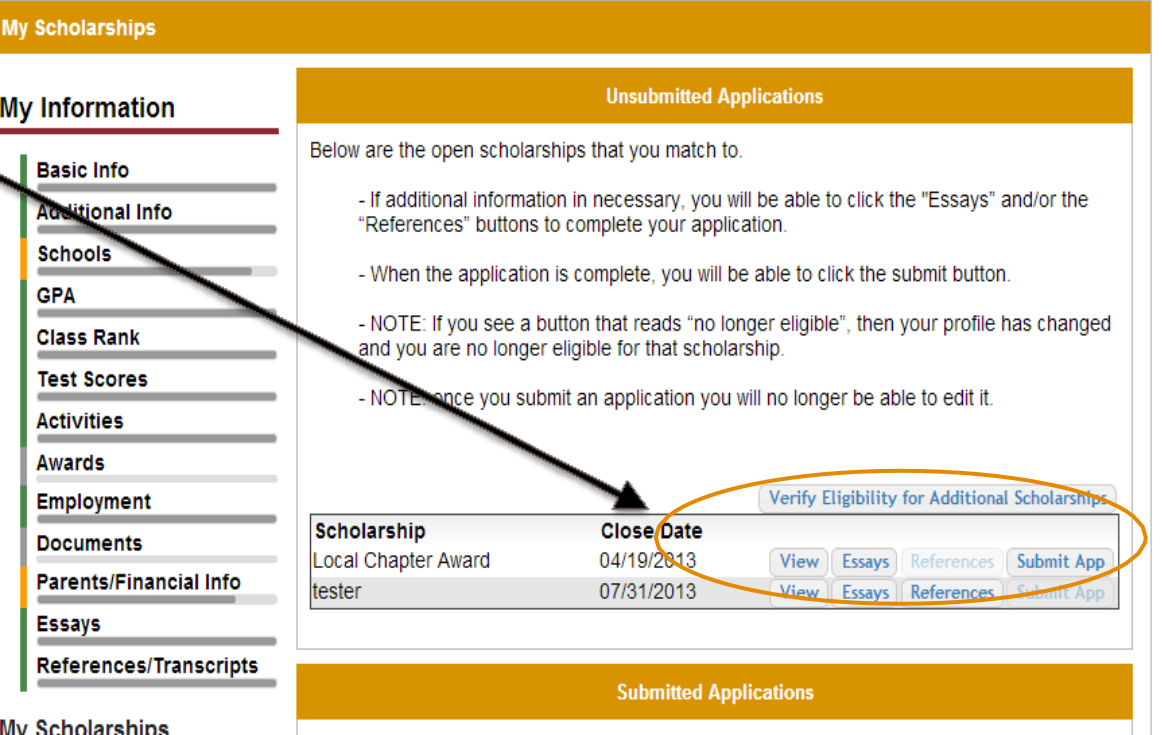

### **Need Help?**

Back to Dashboard Logout

#### Scholarship America" Dollars for **HOLARS**

Welcome, Ace Ventura Your Chapter Matches click below to view their website NA9999 - National Scholarships - DFS Test123 - Test123

#### **Help**

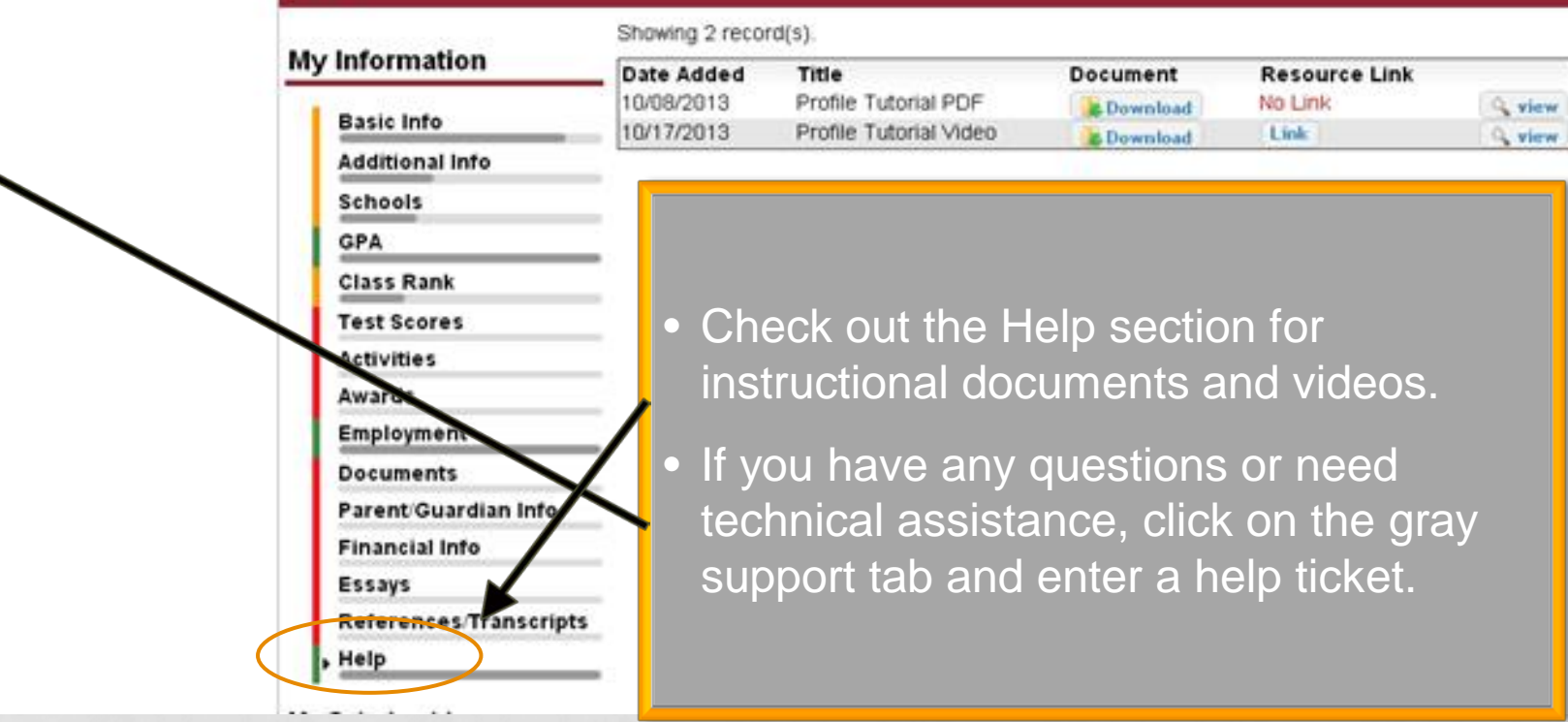

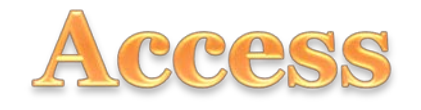

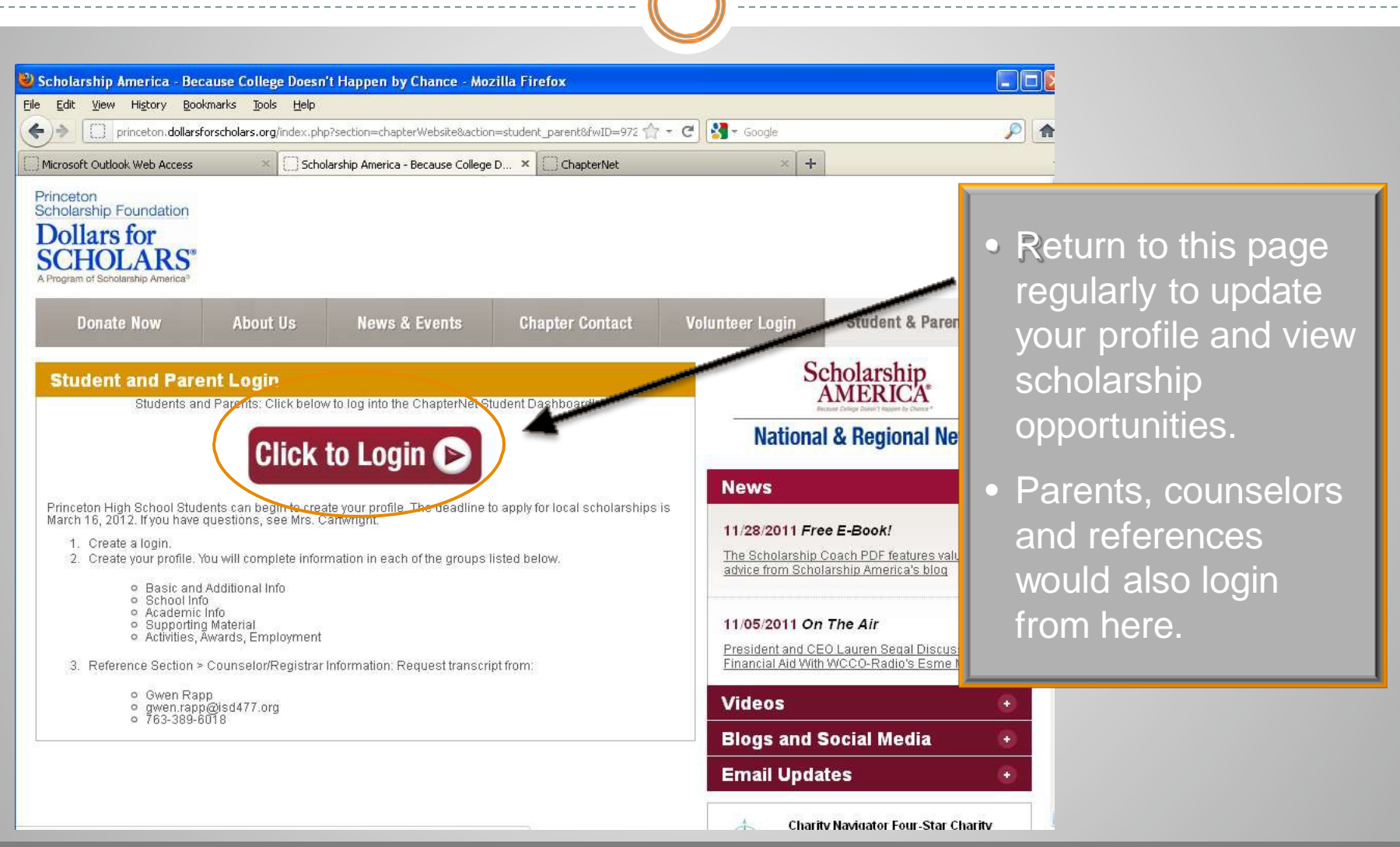